# **Customization**

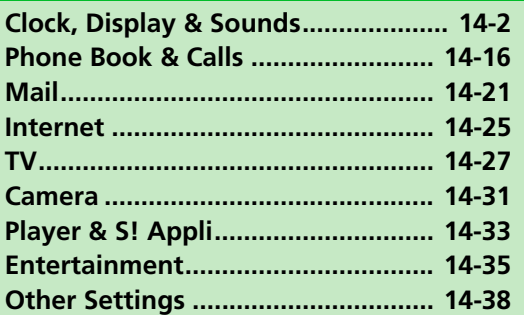

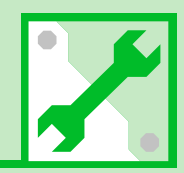

14

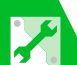

# Clock, Display & Sounds

# Clock

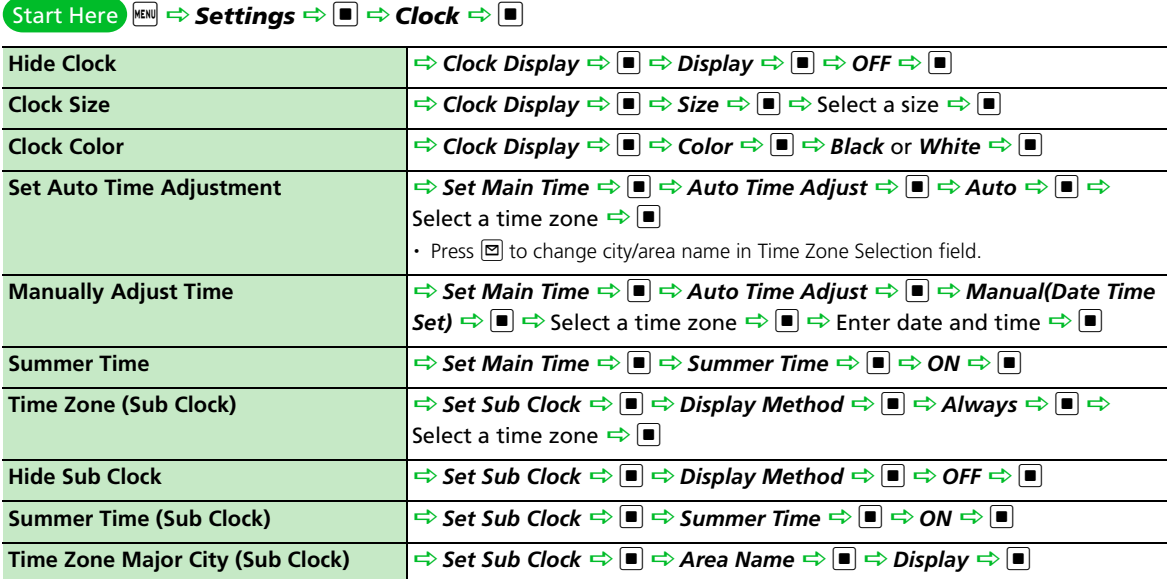

Customization Customization

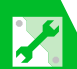

#### Alarm

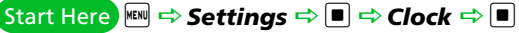

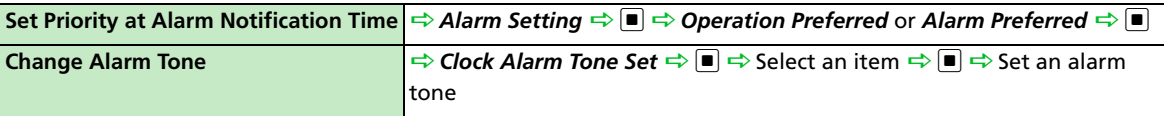

## Auto Power On/Off

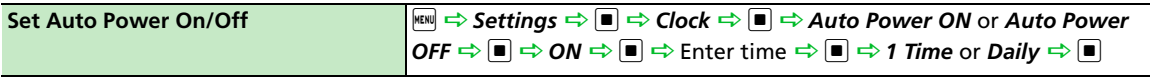

## Style Mode Settings

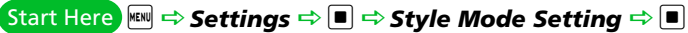

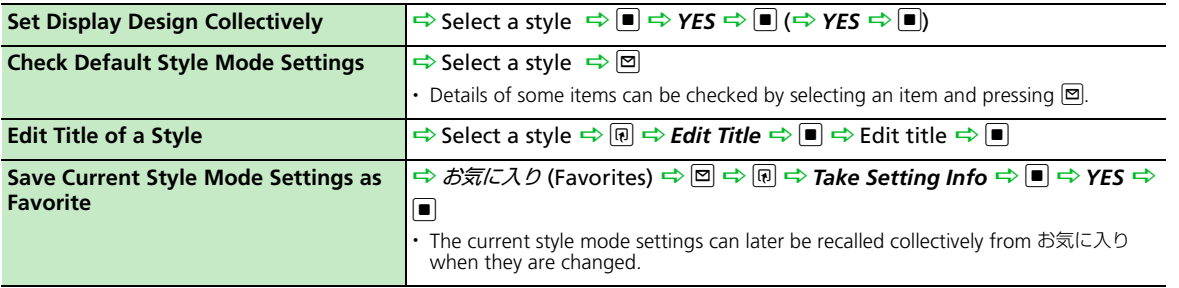

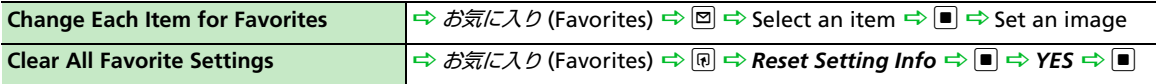

# Display Settings

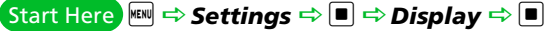

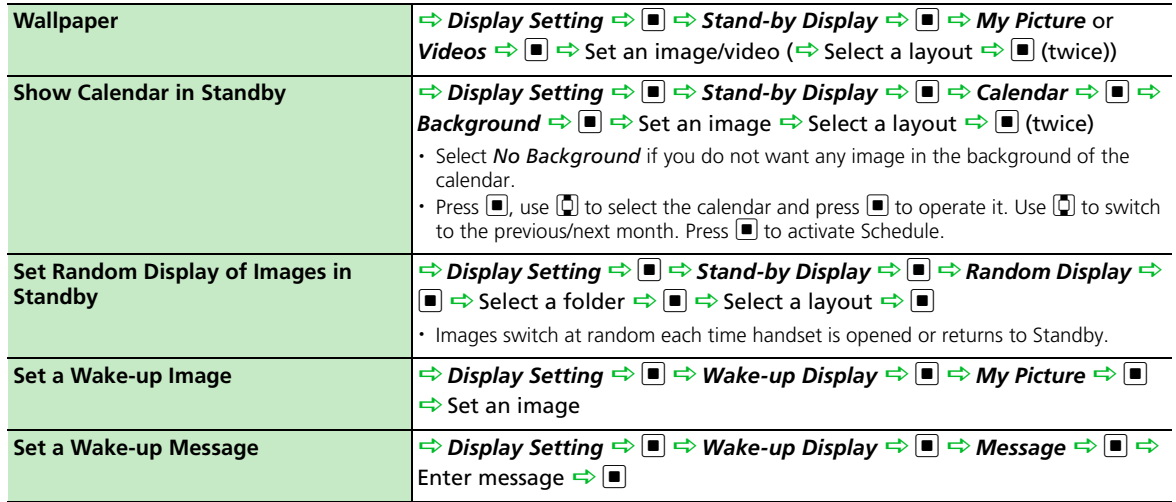

**PU** 

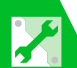

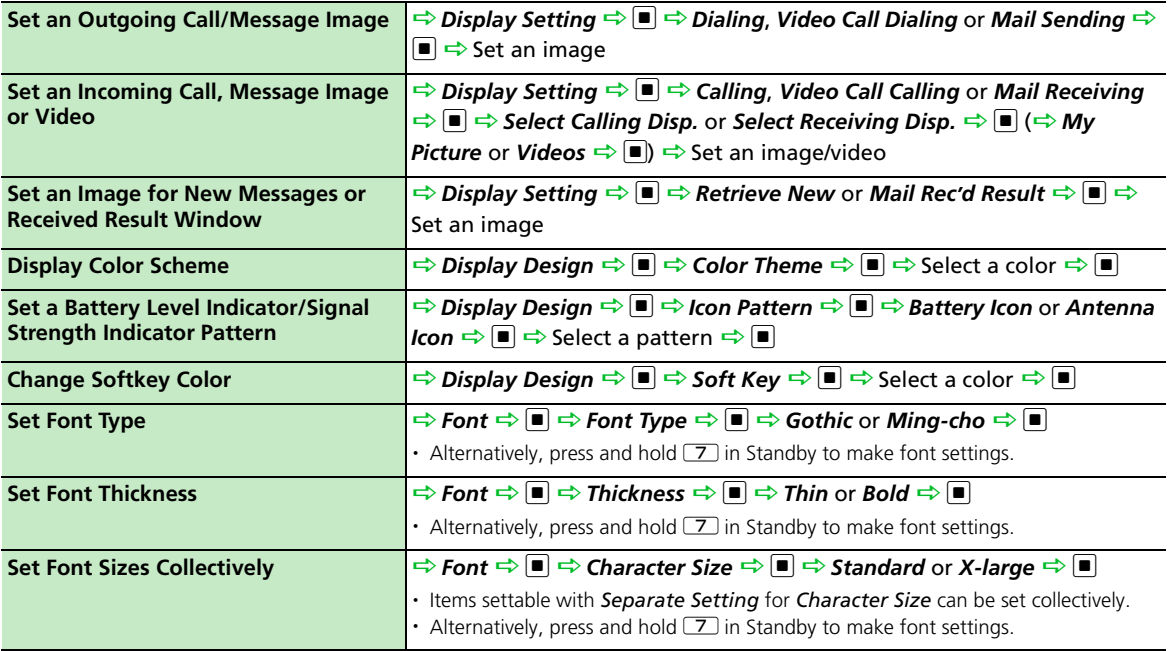

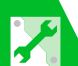

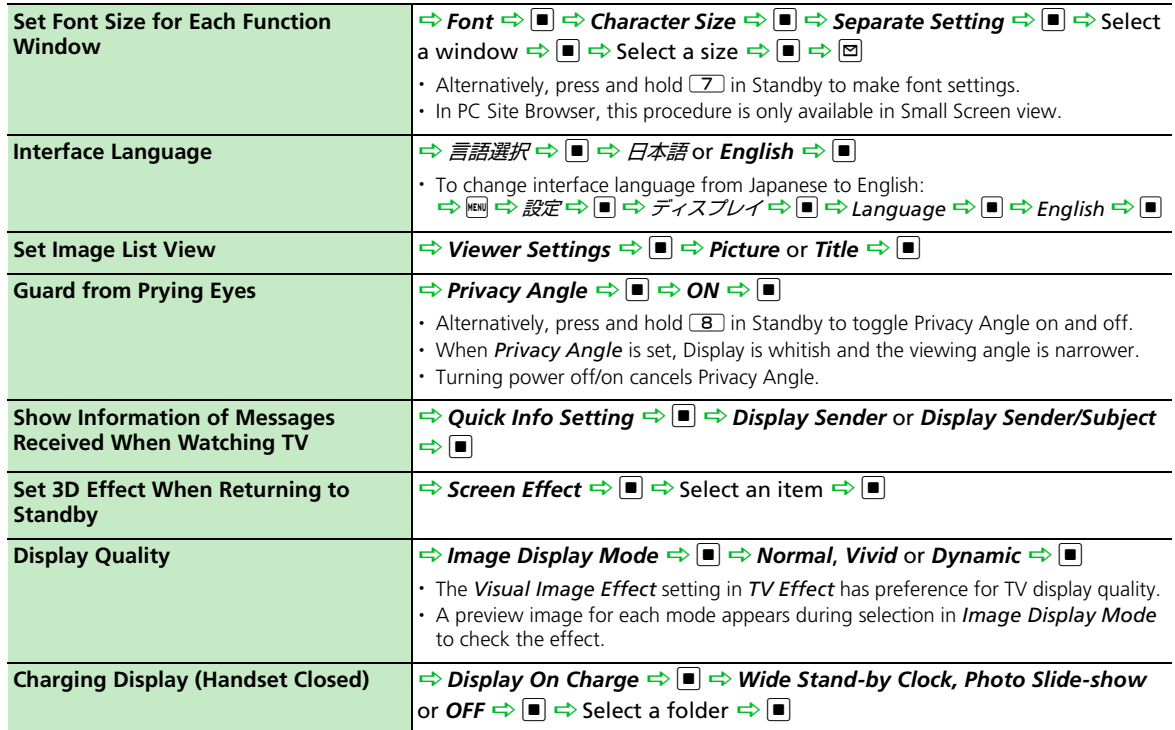

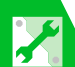

# Backlight

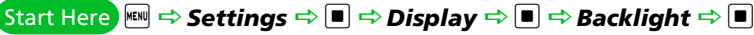

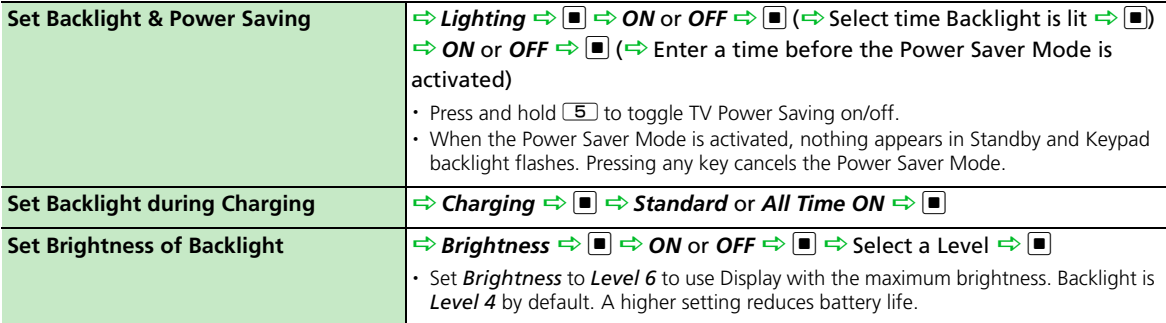

# Desktop Icons

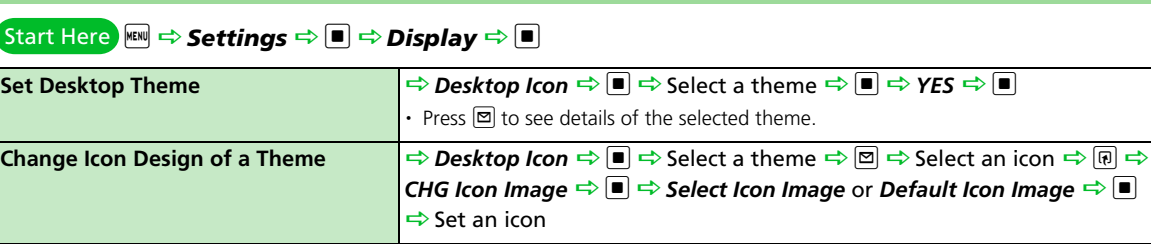

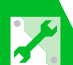

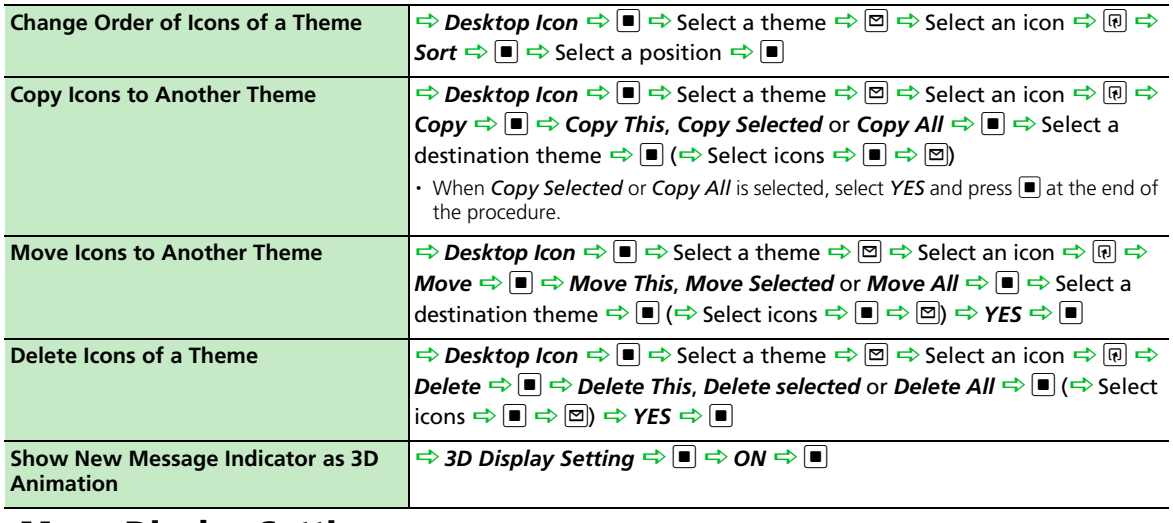

#### Menu Display Settings

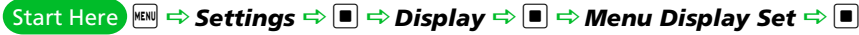

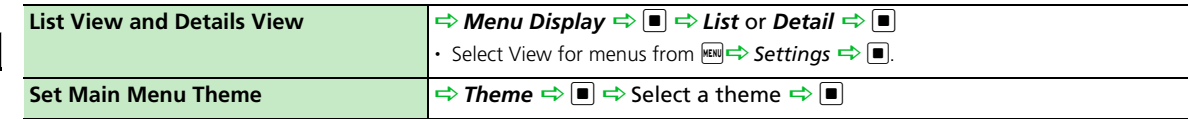

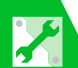

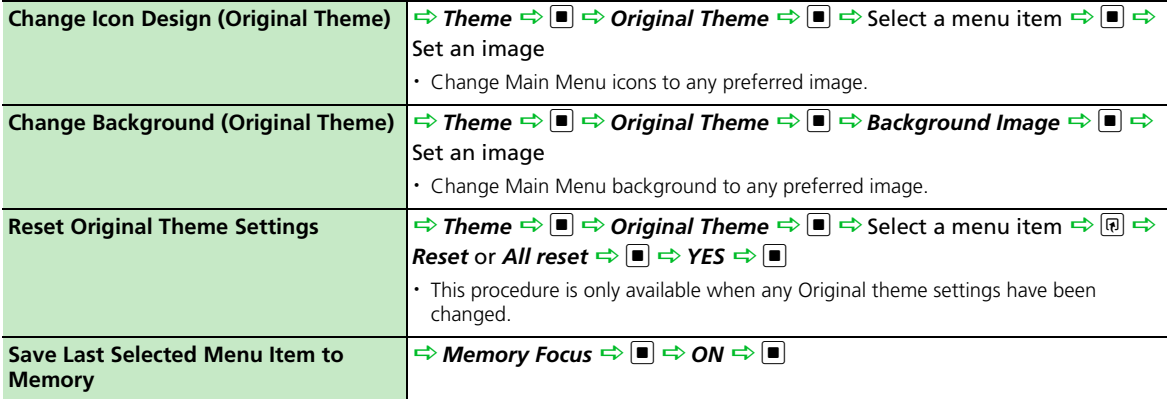

#### Start Here <del>File</del> ⇒ <sub>E</sub>

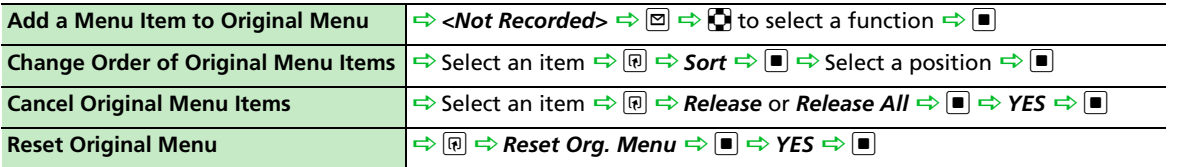

#### Standby Indicators

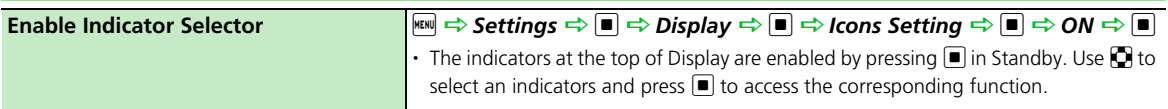

# Incoming Call/Message Alerts

#### i D*Settings* Dd D*Incoming Call* Dd Start Here

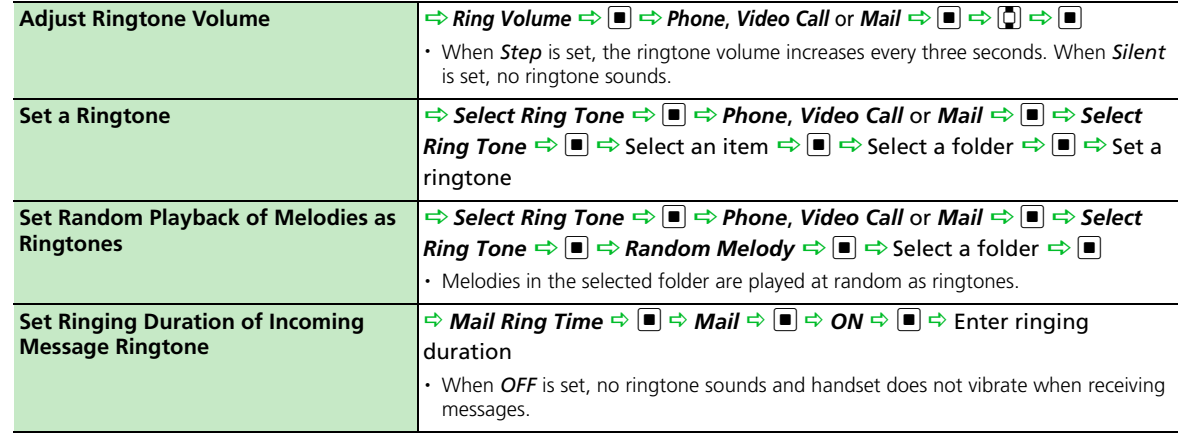

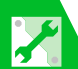

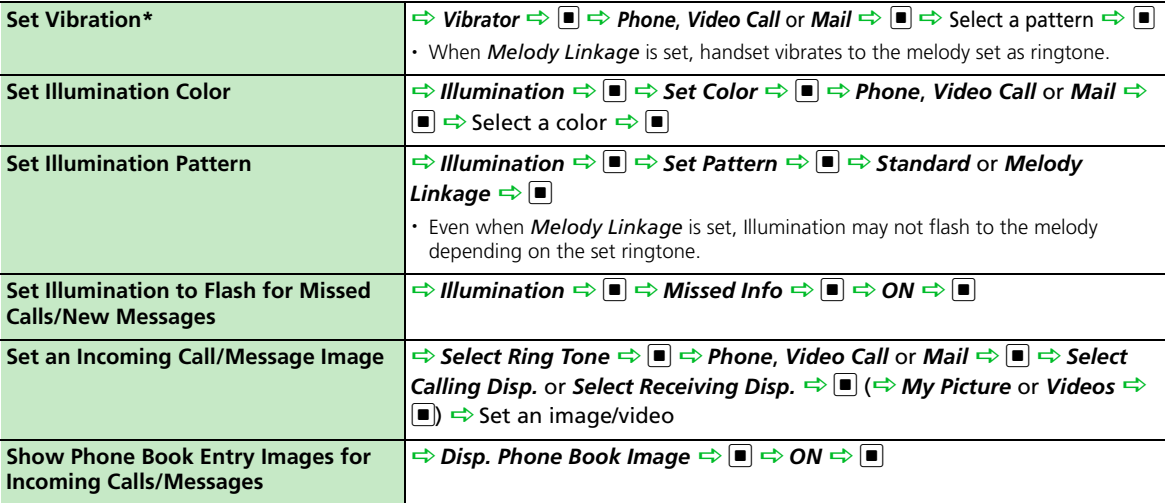

\* When *Vibrator* is not set to *OFF*, be careful not to let handset fall off a desk or slide too close to a stove, etc. when it vibrates.

#### **i** Start Here **READ As Settings**  $\Rightarrow$  **<b>D**  $\Rightarrow$  Slide-style Setting  $\Rightarrow$  **D**

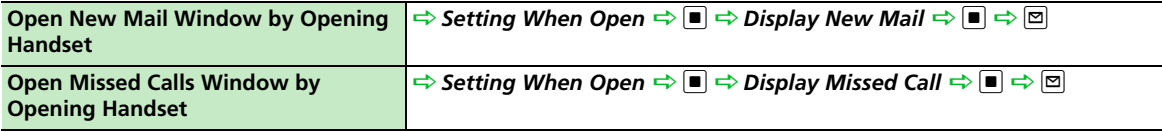

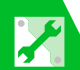

## Answering Incoming Calls

#### i D*Settings* Dd D*Incoming Call* Dd Start Here

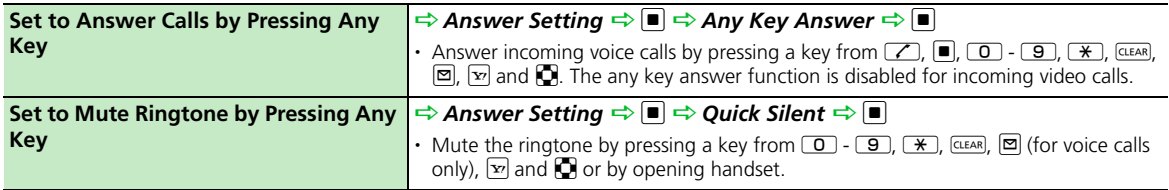

#### Start Here **READ DES SETTINGS DESE** DIGITS DESCRIPTION OF DESCRIPTION

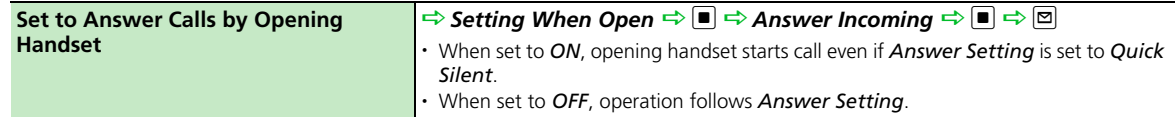

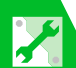

## Manner Mode

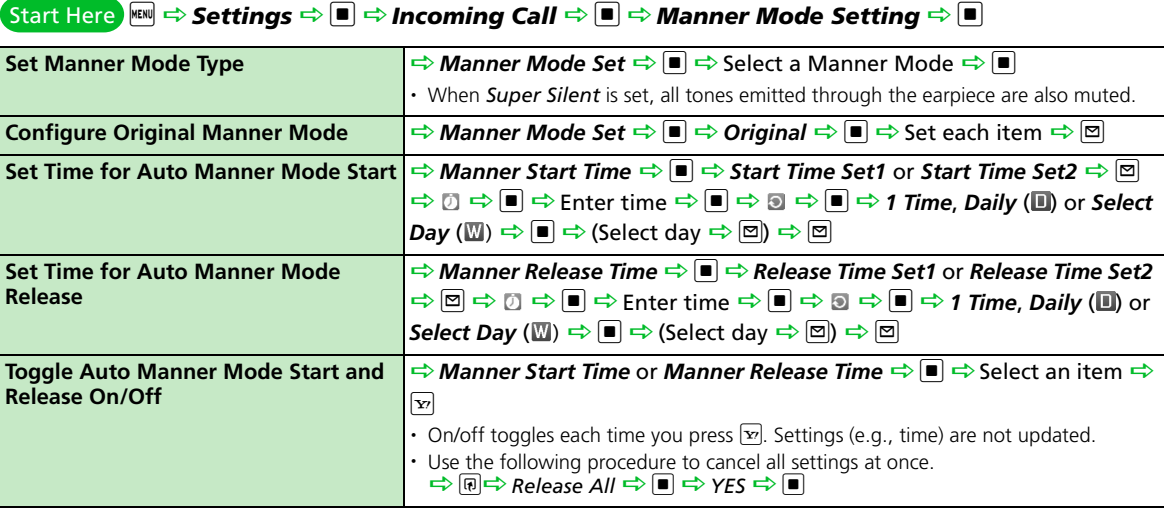

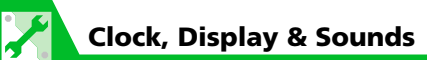

#### Checking Call Logs

#### i D*Settings* Dd D*Incoming Call* Dd Start Here

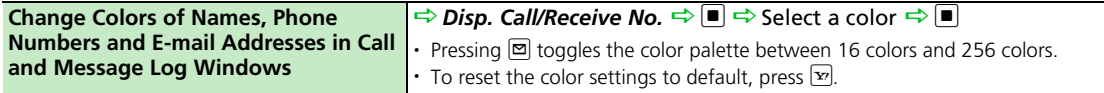

#### **Sounds**

#### i D*Settings* Dd D*Other Settings* Dd Start Here

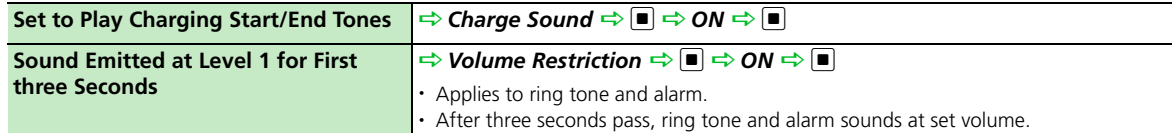

Start Here **READ DES SETTINGS DESE** DIGIT DIG DESCRIPS DESERVED DES<mark>ENDEN</mark>

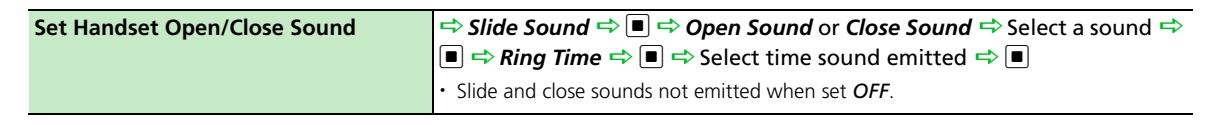

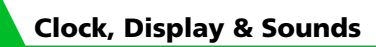

#### i D*Tools* Dd D*Voice Announce* Dd Start Here

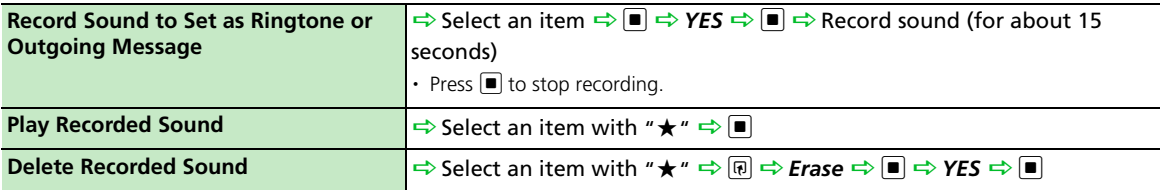

#### Earphone-Microphone

#### Start Here **Fille → Settings → D**

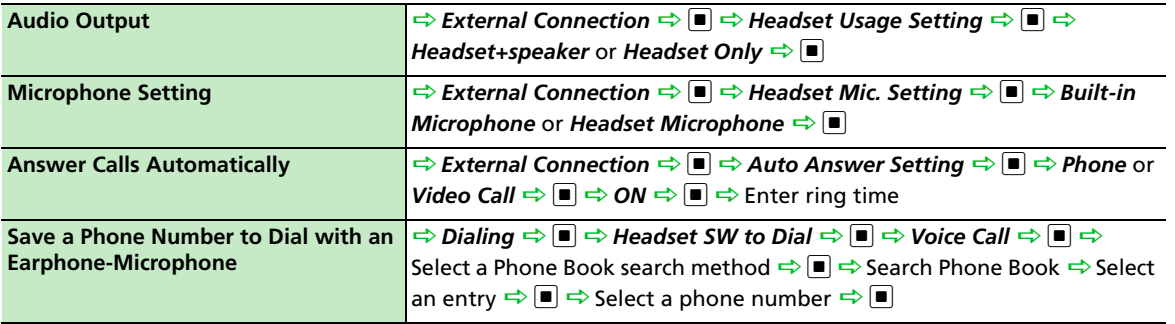

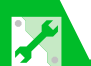

## Phone Book

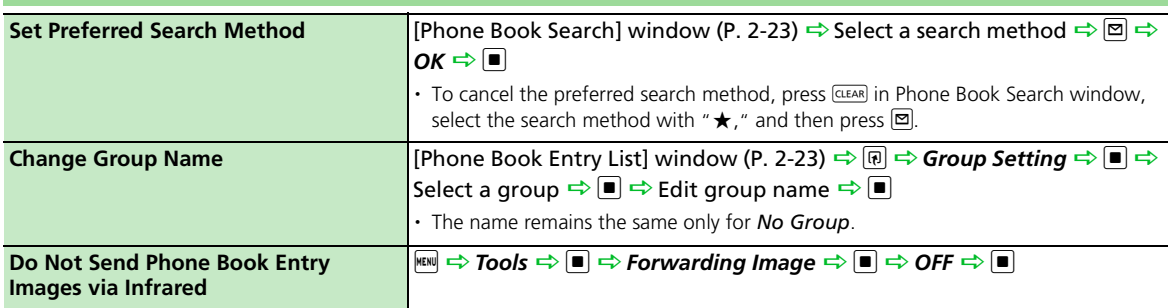

## S! Addressbook Back-up

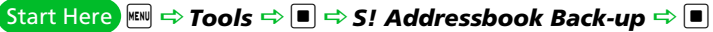

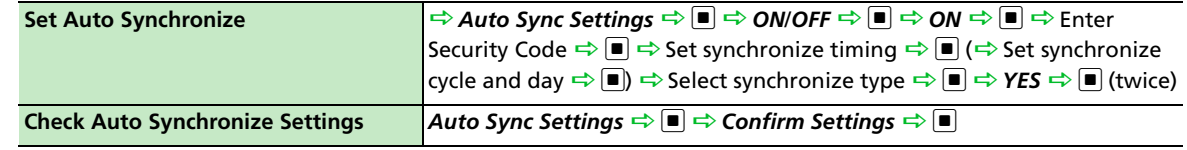

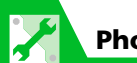

## Outgoing Calls

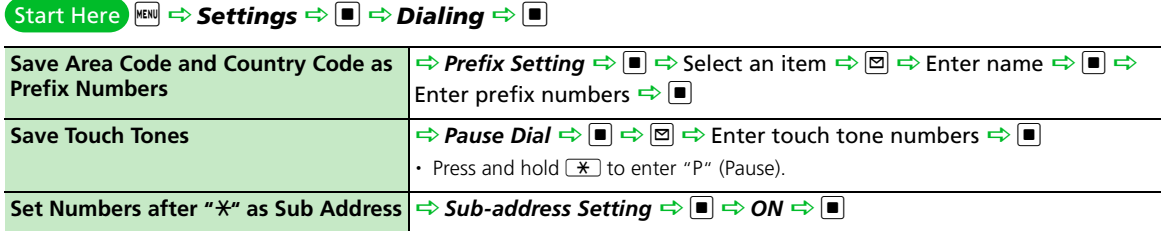

## International Calls

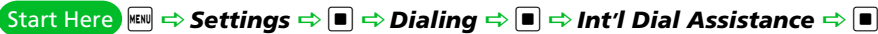

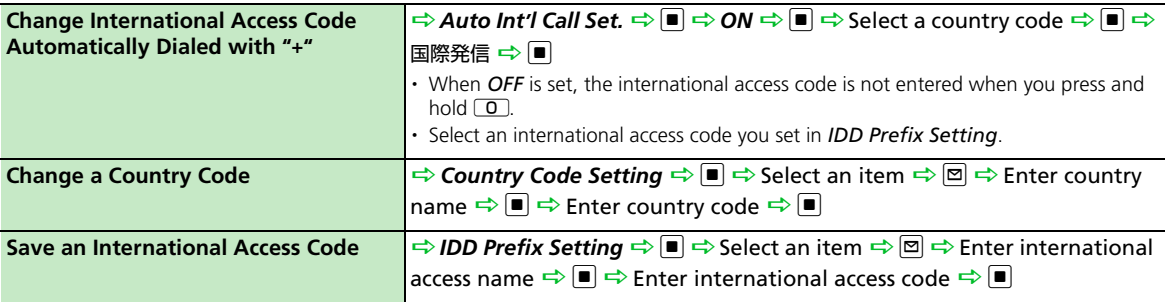

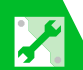

# Call Settings

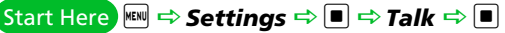

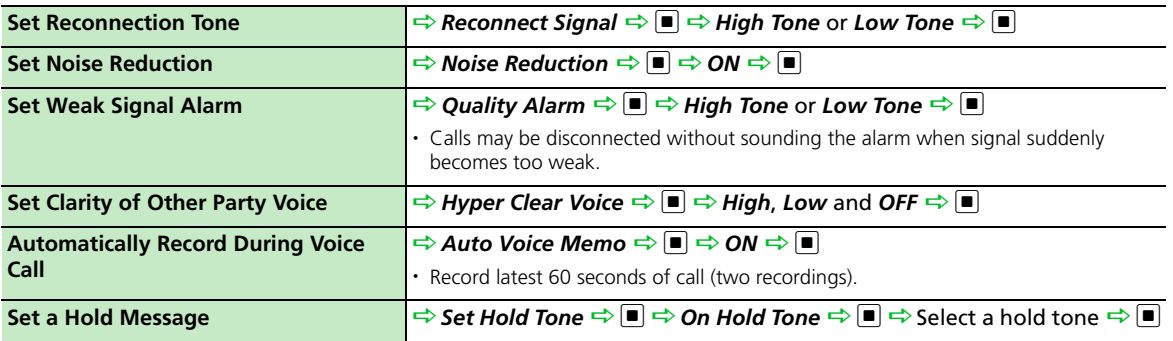

# Call Costs

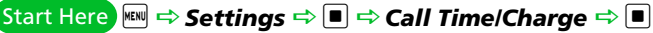

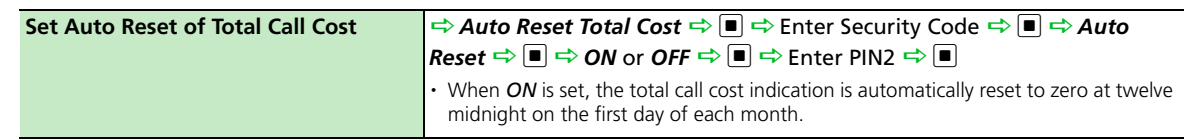

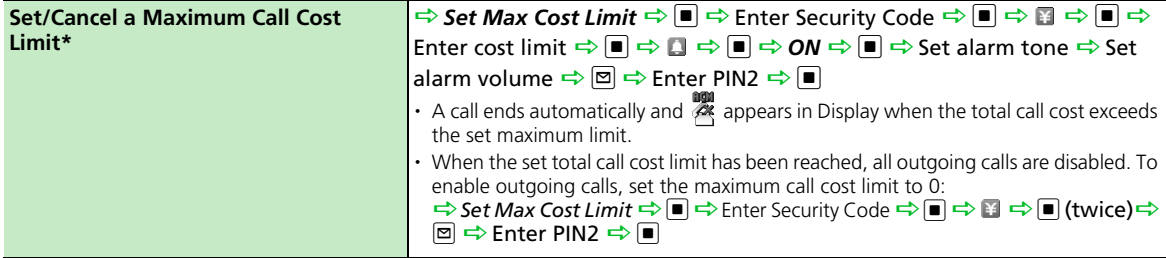

\* Cost display may not be available depending on your subscription. If unavailable, you will also be unable to set a cost limit.

#### Video Calls

#### Start Here **De Dans De Land Dans De Land Dans** De Land Dans De D<mark>all → D</mark>

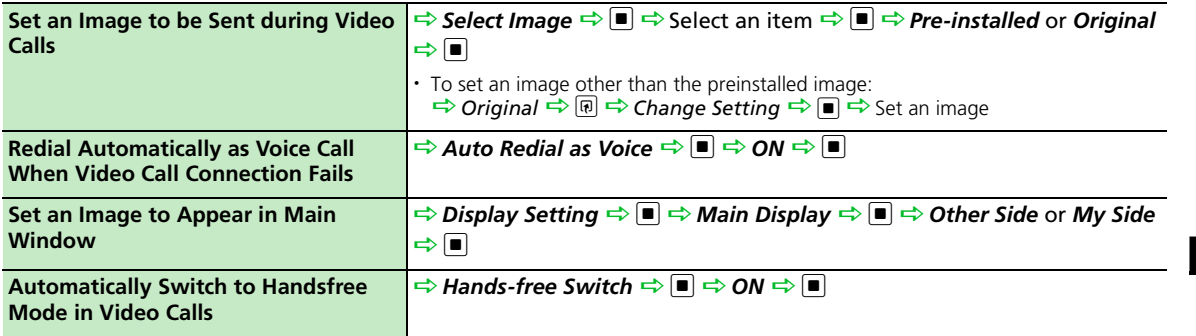

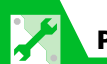

## Global Roaming

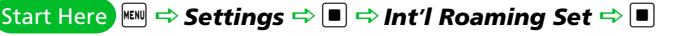

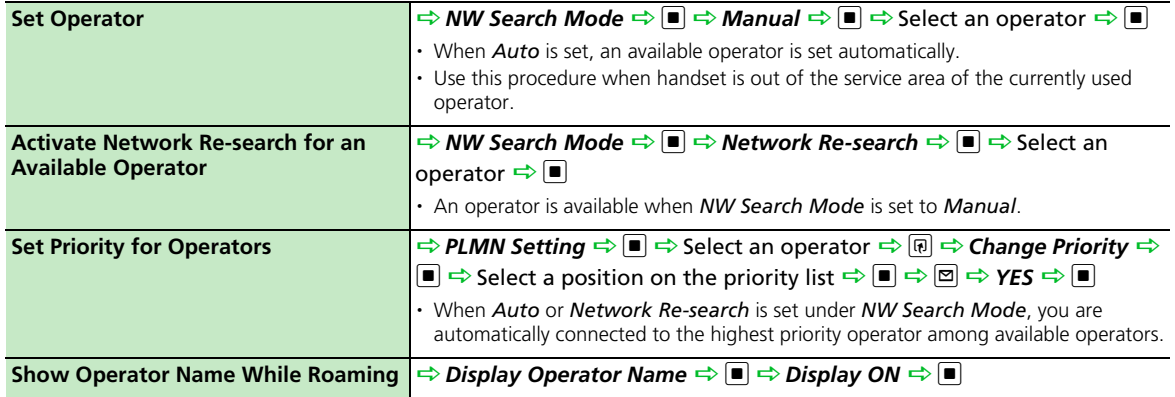

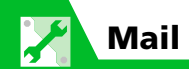

## S! Mail Settings

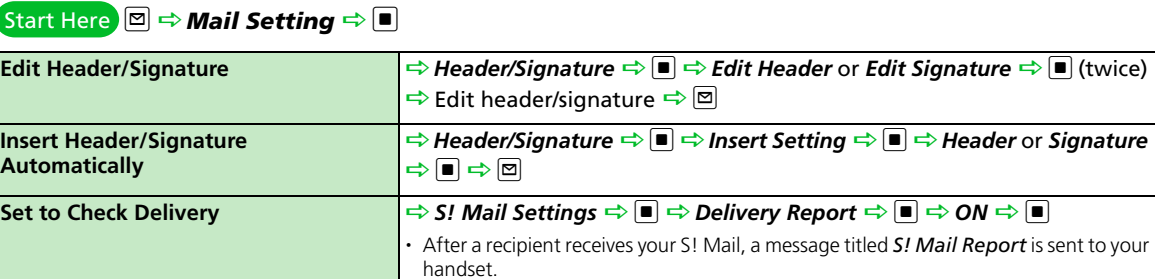

#### SMS Settings

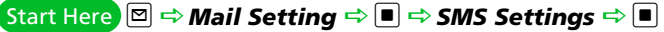

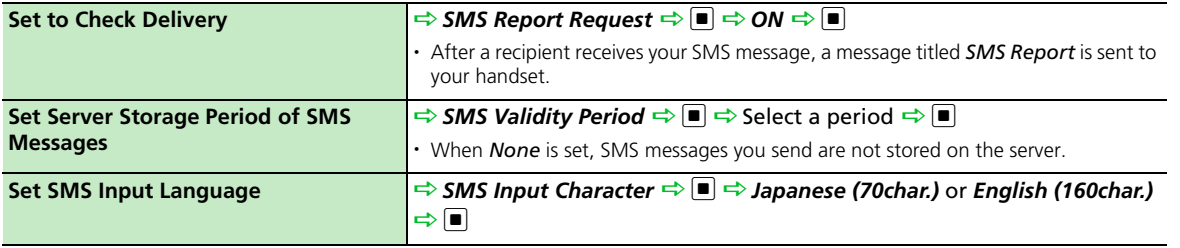

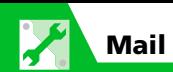

# Incoming Message Settings

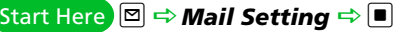

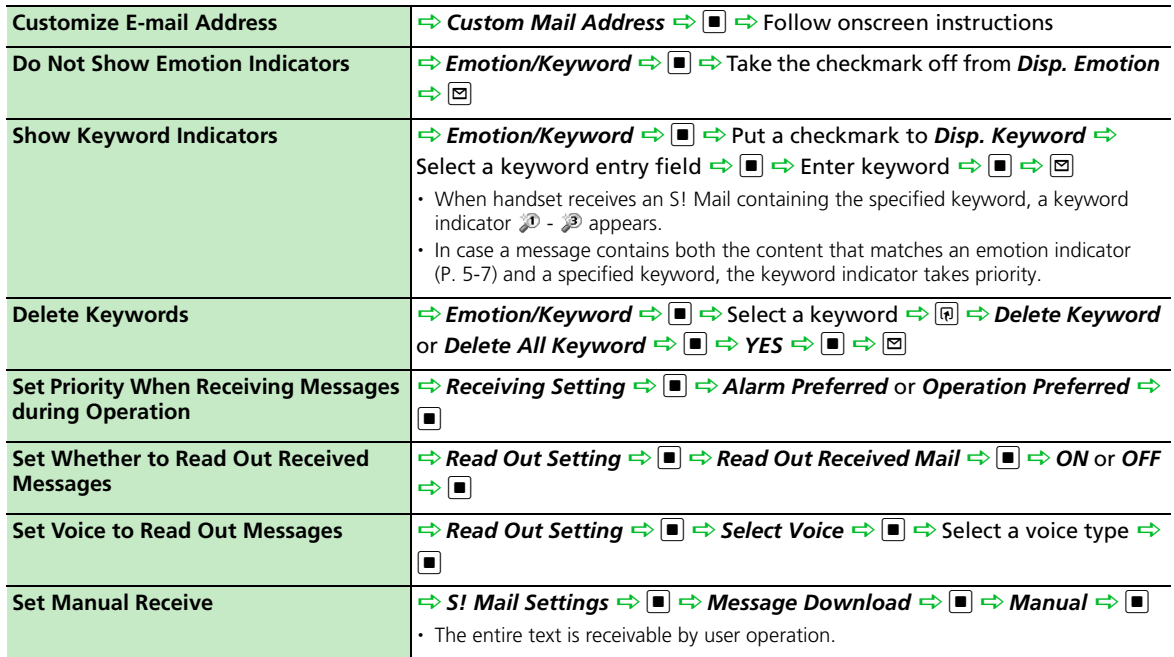

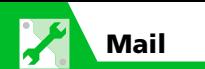

#### Reply Settings

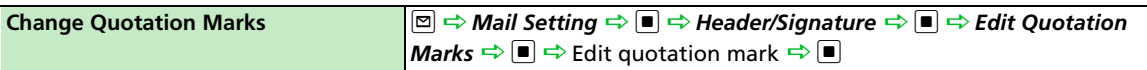

#### Message View Settings & Others

#### **Start Here O** ⇒ Mail Setting ⇒ ■

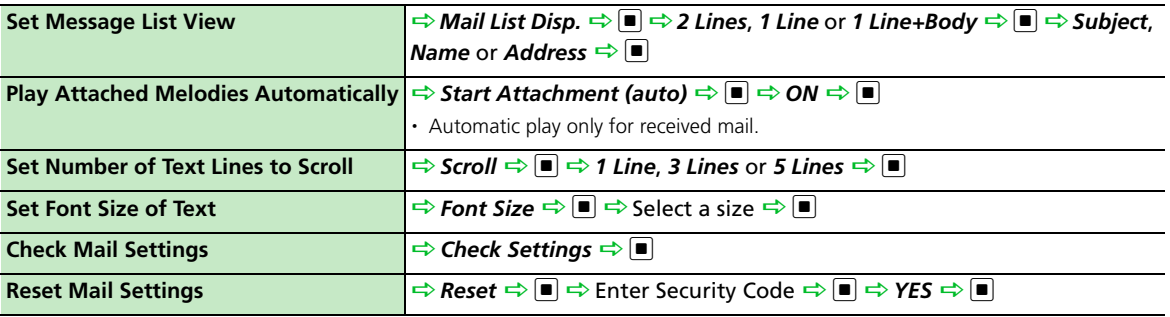

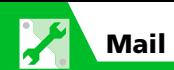

## SMS Server Settings

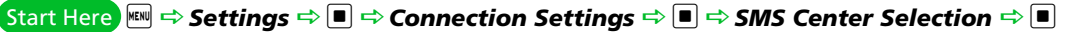

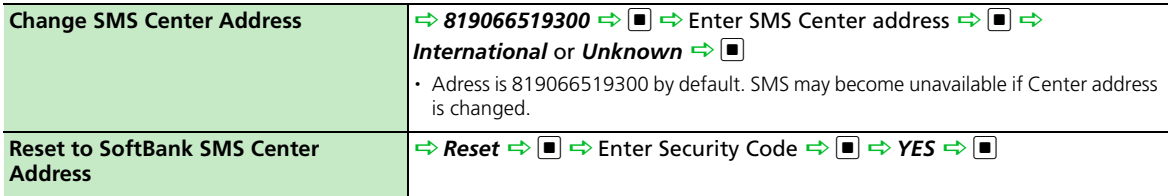

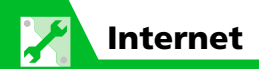

#### Internet

Start Here for Yahoo! Keitai Press and hold <sup>127</sup> → Browser Settings → **D** 

Start Here for PC Site Browser Press and hold **ြာ**  $\Rightarrow$  **PC Site Browser**  $\Rightarrow$  **III**  $\Rightarrow$  **PC Site Brw. Settings**  $\Rightarrow$  **III** 

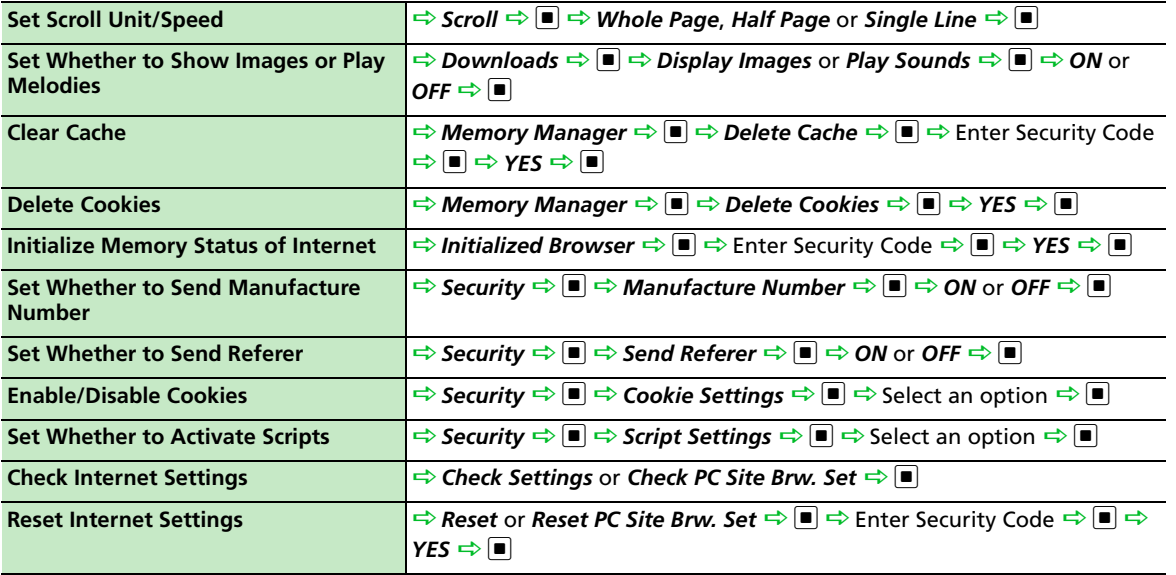

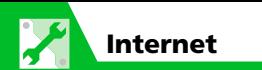

#### Yahoo! Keitai

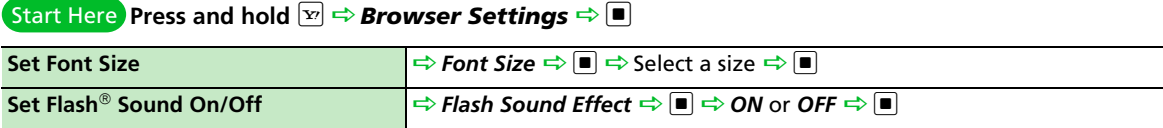

#### PC Site Browser

 $\overline{\text{Start Here}}$  Press and hold  $\overline{\text{Pr}}$   $\Rightarrow$  PC Site Browser  $\Rightarrow$   $\blacksquare$   $\Rightarrow$  PC Site Brw. Settings  $\Rightarrow$   $\blacksquare$ 

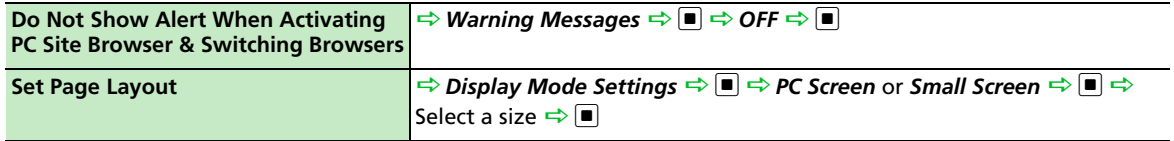

## Network Connection Settings

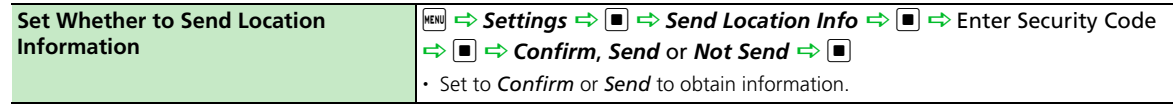

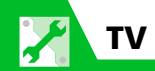

# Channel List

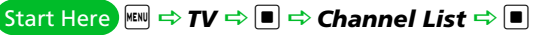

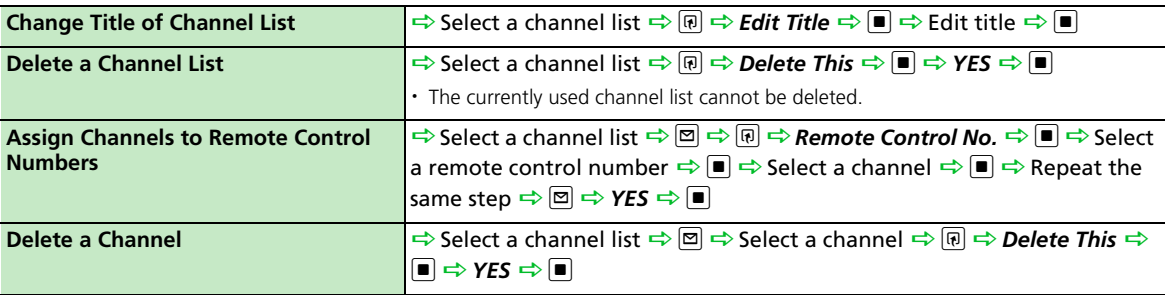

Customization Customization  $14$ 

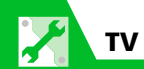

# Image & Sound

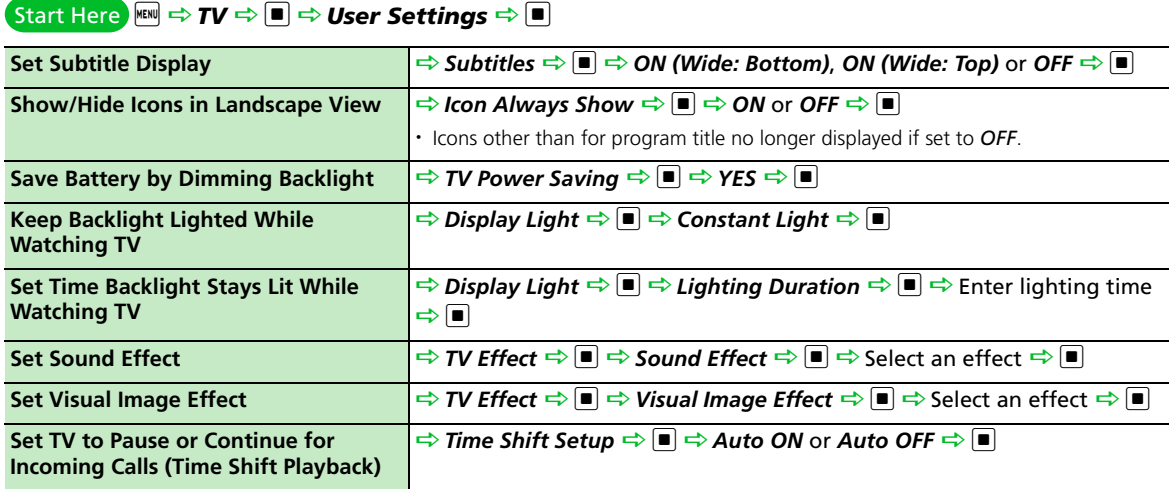

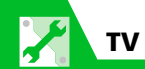

#### Data Broadcasts

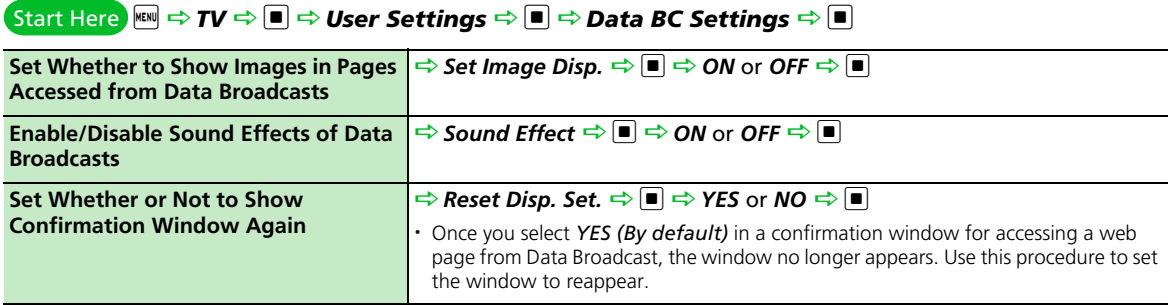

#### Recording Programs

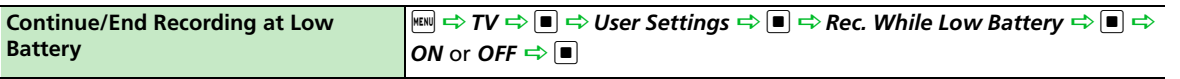

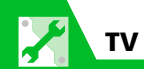

# Other Settings

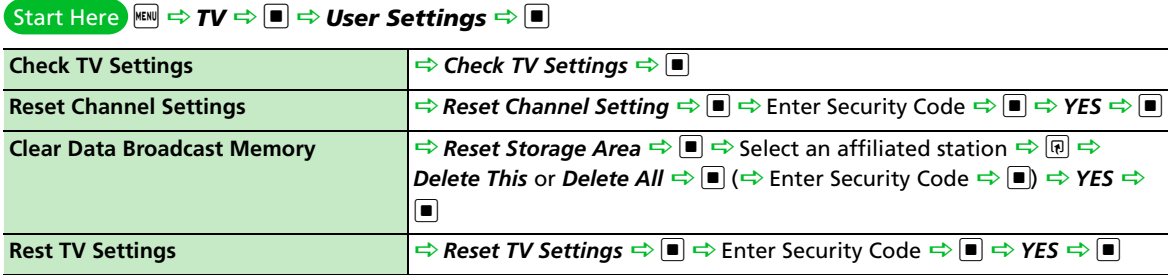

Camera lď

## Camera/Video Settings

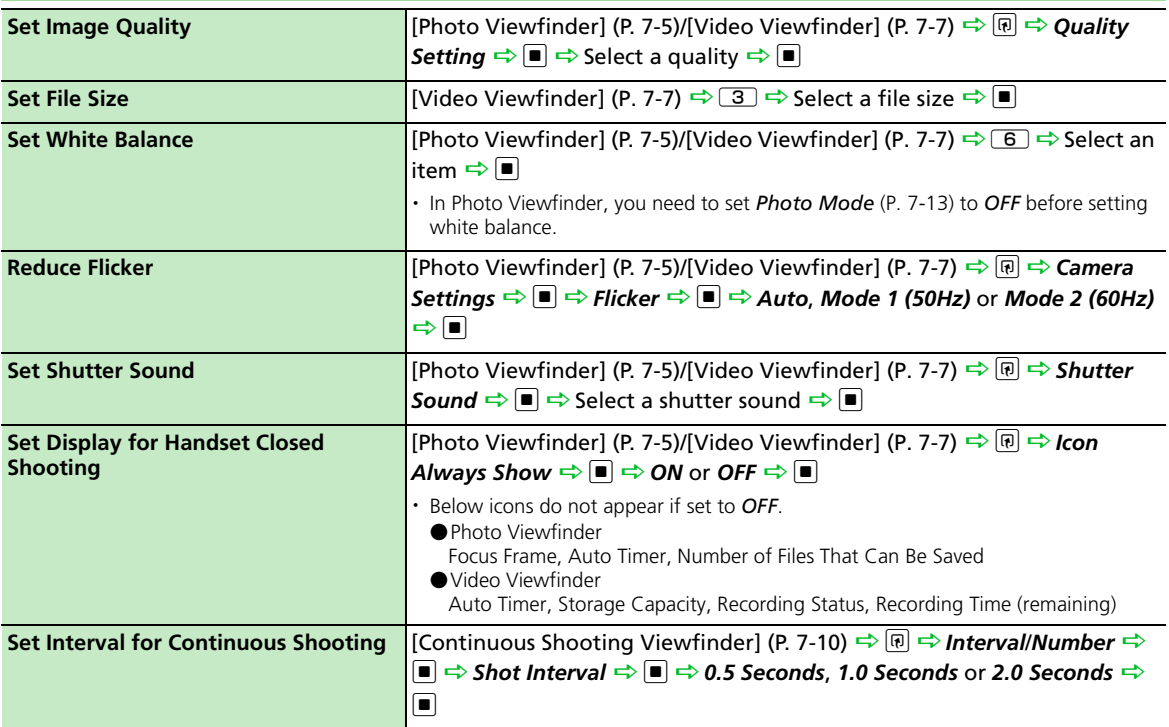

 $|14\rangle$ 

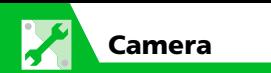

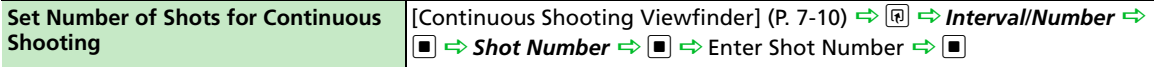

## File Storage & Continuous Shooting

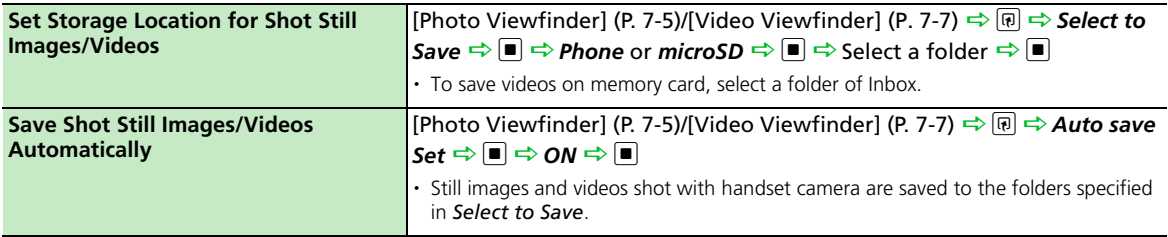

#### Playback Window

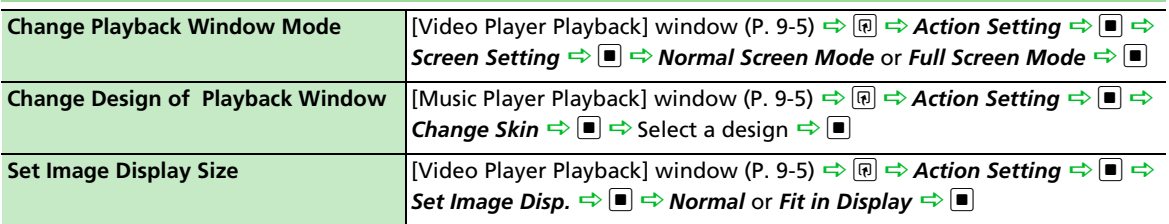

## When Running S! Appli

#### Start Here **Dation Appli** ⇒ **D** ⇒ Settings ⇒ **D**

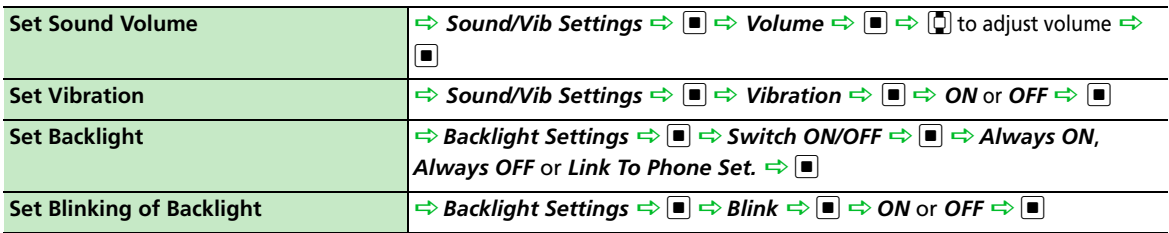

#### i D*S! Appli* Dd D*S! Appli List* Dd Start Here

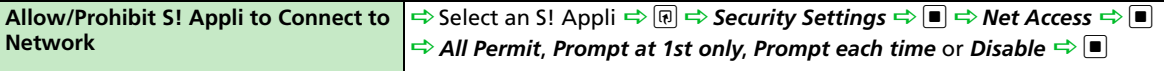

Customization Customization

14

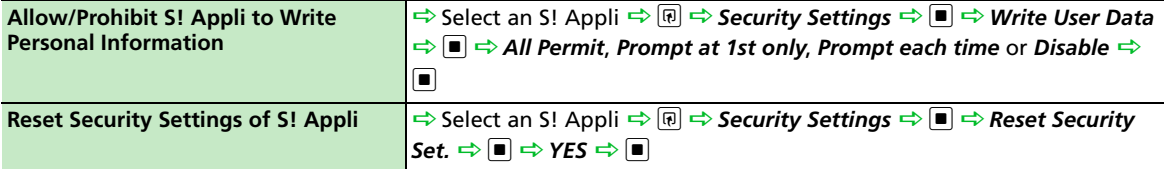

# S! Appli Settings

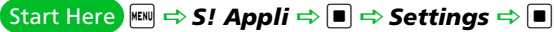

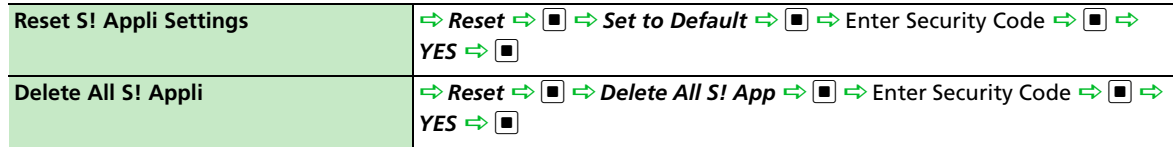

**PU** 

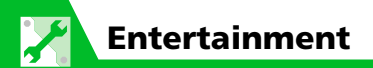

# Mobile Widget Settings

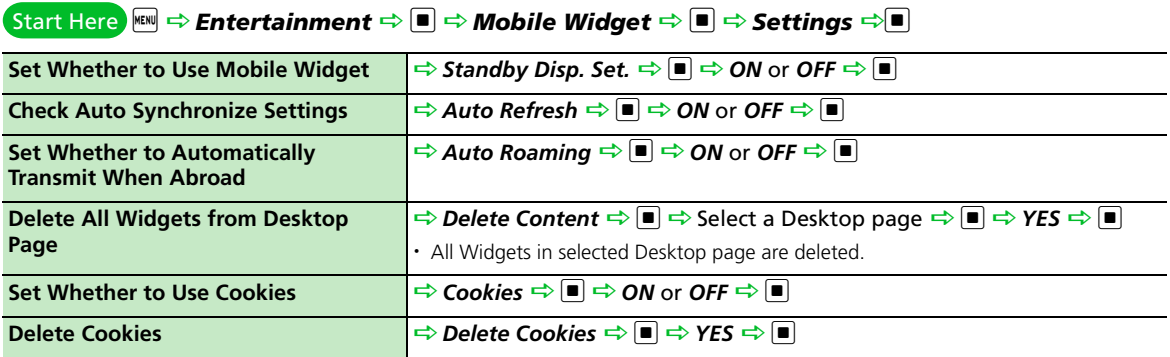

Customization Customization  $14$ 

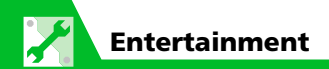

## S! Quick News

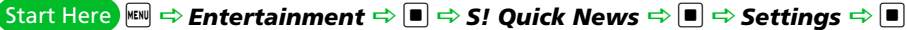

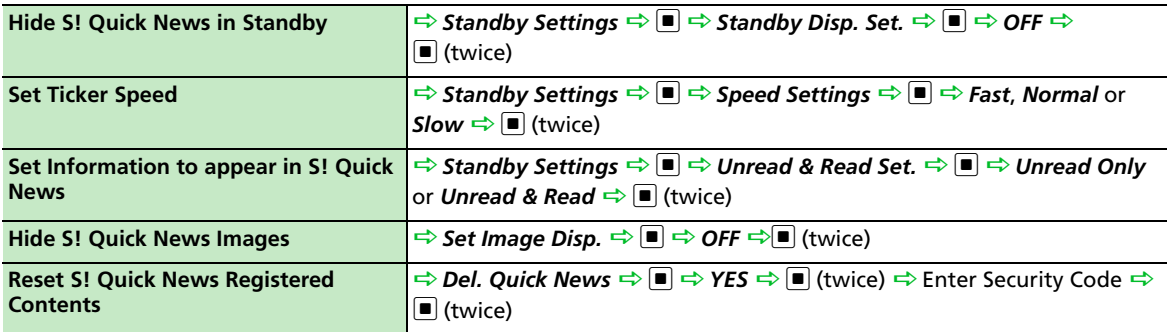

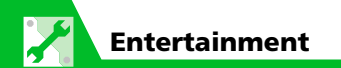

#### S! Info Channel

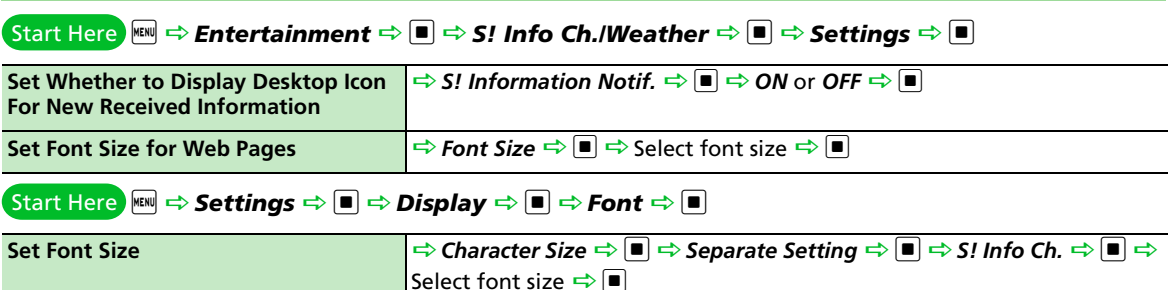

#### Weather Indicators

 $\blacksquare$   $\cong$   $\blacksquare$   $\Rightarrow$   $\blacksquare$   $\blacksquare$   $\to$   $\blacksquare$   $\blacksquare$   $\Rightarrow$   $\blacksquare$   $\blacksquare$   $\to$   $\blacksquare$   $\blacksquare$   $\Rightarrow$   $\blacksquare$   $\Rightarrow$   $\blacksquare$   $\Rightarrow$   $\blacksquare$   $\Rightarrow$   $\blacksquare$   $\Rightarrow$   $\blacksquare$   $\Rightarrow$   $\blacksquare$   $\Rightarrow$   $\blacksquare$   $\Rightarrow$   $\blacksquare$   $\Rightarrow$   $\blacksquare$   $\Rightarrow$   $\blacksquare$   $\Rightarrow$  **Settings**  $\Rightarrow$   $\blacksquare$ 

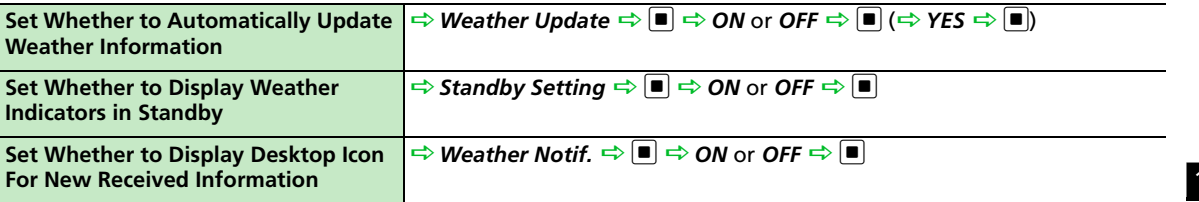

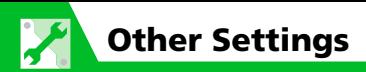

#### Text Entry

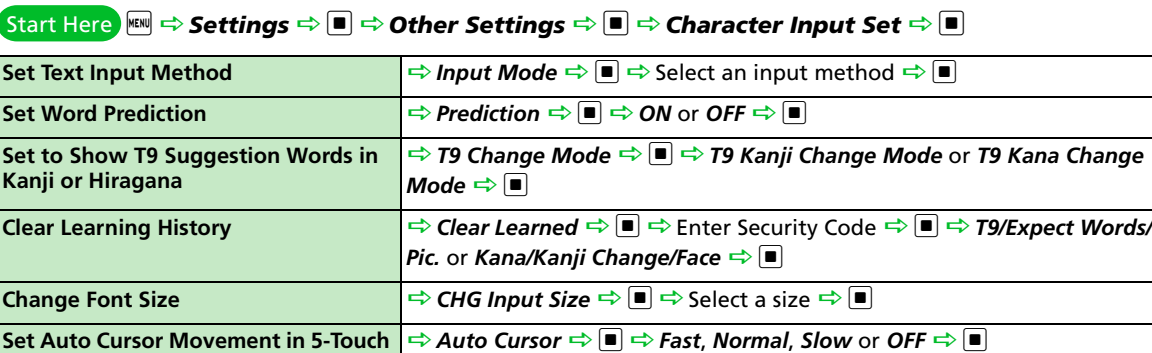

#### Key/Touch Sensor

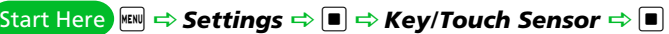

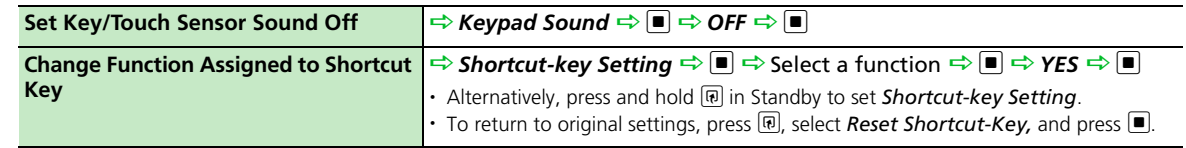

**Mode**

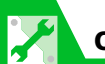

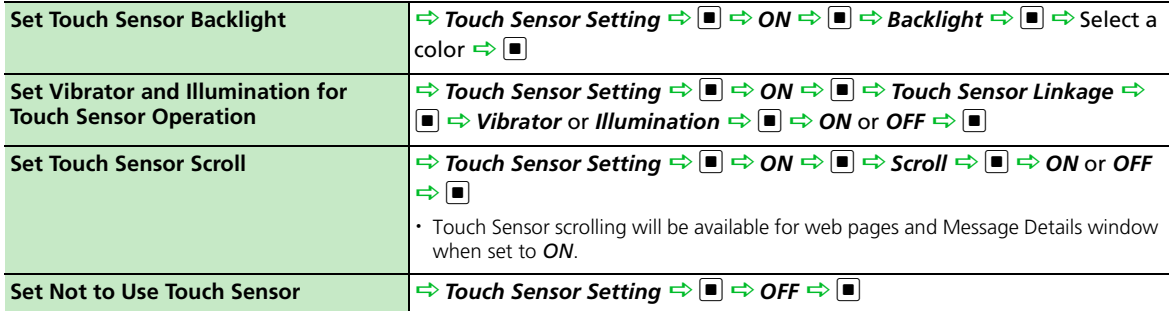

# Key Illumination

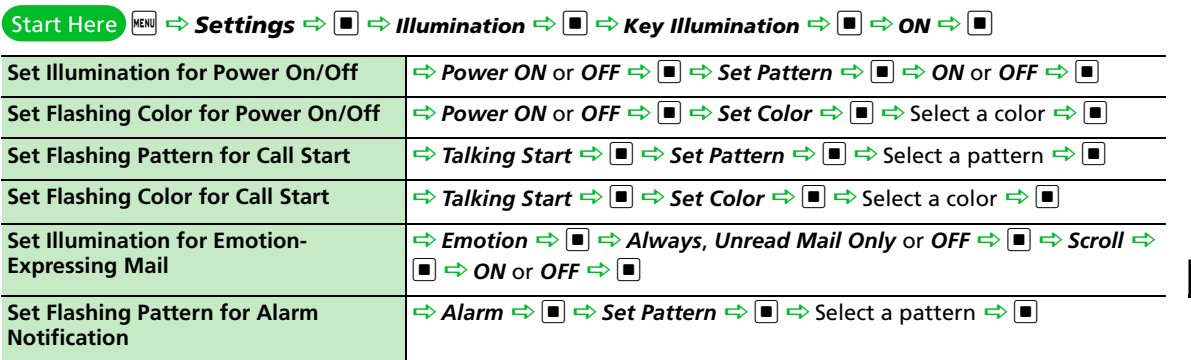

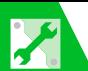

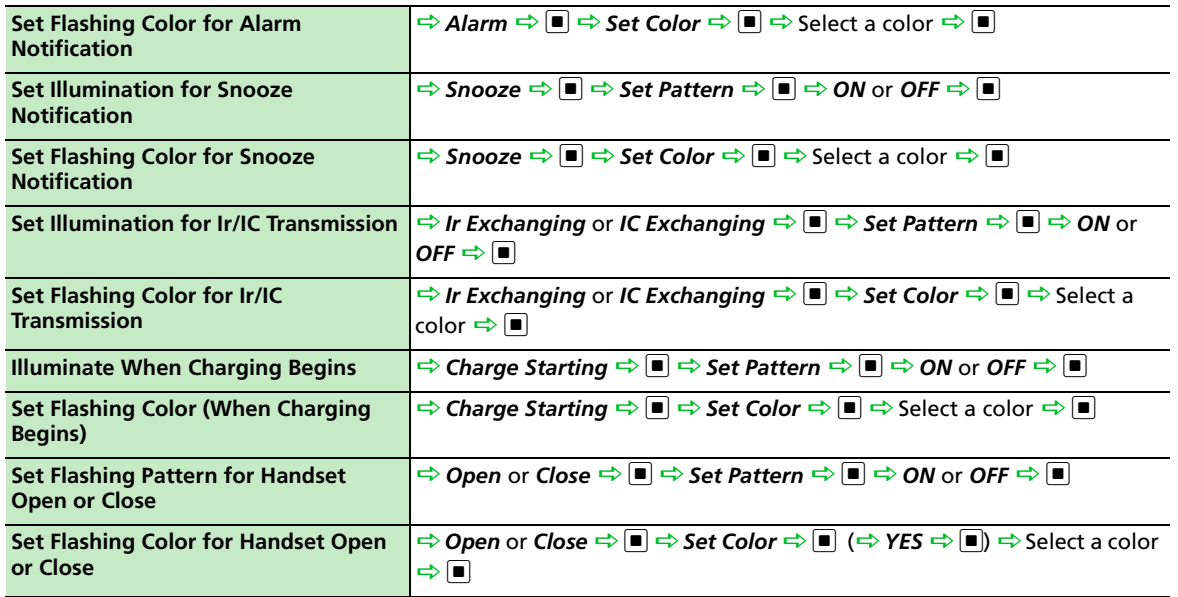

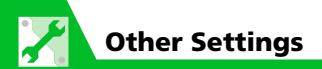

## Key Backlight

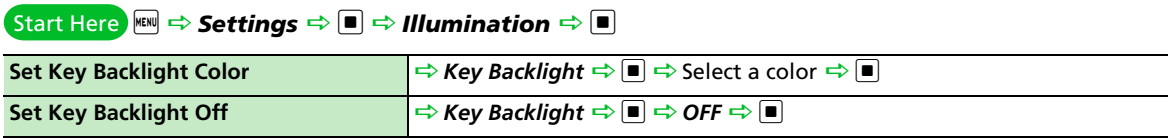

## Osaifu-Keitai ®

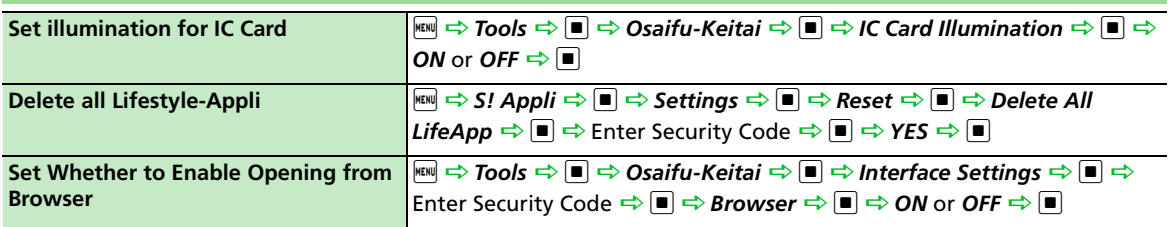

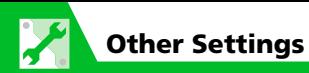

#### Bluetooth®

#### <u>Start Here ক Tools  $\Rightarrow$  ■  $\Rightarrow$  Bluetooth  $\Rightarrow$  ■  $\Rightarrow$  Bluetooth Settings  $\Rightarrow$  ■</u>

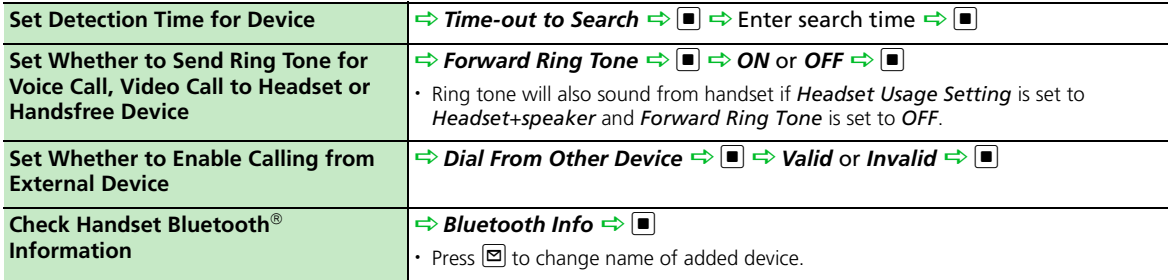

## Resetting Handset

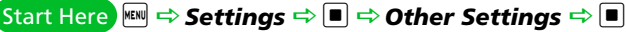

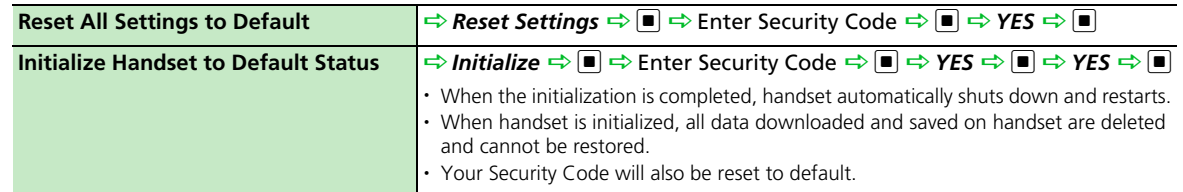